### NCURA 2011 Region IV Spring Meeting

# Introduction to Electronic Document Routing

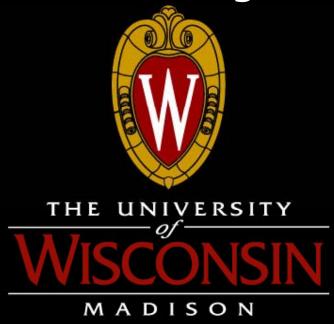

### Melanie Jacobs

Senior Grants & Contracts Specialist mrjacobs3@rsp.wisc.edu

### Nick Novak

Senior Grants & Contracts Specialist nnovak2@rsp.wisc.edu

University of Wisconsin-Madison
Office of Research & Sponsored Programs

### **Electronic Routing at UW-Madison**

- Main Campus: 935 acres
- Medical School almost 3 miles from RSP
- Total Awards FY2010: \$1.3 billion
- 17,000 Active Projects FY2010
- 4,000 Proposals submitted FY 2010

### **Routing History at UW Madison**

- Paper through 2003
- 1<sup>St</sup> Generation: Web based system for tracking; no routing feature.
- 2<sup>nd</sup> Generation: "PALS" system. Improved tracking feature; still no routing.
- 3<sup>rd</sup> Generation: "WISPER" electronic routing and tracking system. Went live Feb. 2008.

### **Routing History at UW Madison**

- Beginning in 2006 worked collaboratively with Deans, Departments, Labs and Centers (large and small)
- IT programmers were every meeting; programming during the planning process.

### WISPER Rollout

- Lots of buy-in because campus was included in the process. Implementation was smooth, but system down for 10 days.
- Trained Deans who trained Depts. RSP still holds quarterly training.

### Why Do This?

- Electronic Routing tools allow for a more efficient process to assist in routing, approval, and negotiations of applications and agreements.
- These tools provide data necessary to record information for internal tracking and reporting purposes.

### What is WISPER?

- WISPER is the UW electronic replacement for paper
  - Create, route & sign routing forms electronically from ANYWHERE in the world
  - Share attachments with collaborators and administrators (budget, RFP, other relevant docs)
  - Track the record from creation through negotiation and award set-up. Know when the PI signs, when the Division approves and when RSP submits!

### How Does WISPER Work?

- Functionality
- Attachments
- Approvals
- Routing
- Signature
- Tracking

### http://www.rsp.wisc.edu/WISPER/

 Desk References and Webcasts available for review

Power Point and Manual

Training Environment

### **User Preferences**

### 1. Delegates

- Delegate gets same access to records and email notifications
- Great for when you are out of the office
- PI Signature does not transfer to delegate

#### 2. Emails

- Should be turned on
- Controls whether emails are sent when someone asks for an approval or routes a record

### MY WISPER WORKLIST

#### 1. In Box

- Records you own = Paper on your desk
- When you create it, you are owner
- One owner on campus at a time
- Pass along via Routing function

### 2. Approvals

- Someone is requesting review/approval for a specific item on a record. For example: revised budget
- Stays there until you respond

### 3. Records for which I am PI

- Only records in process in WISPER
  - Gone when record is awarded or not funded
  - Gone when negotiations are completed

### 4. Status 4.5 SPO Negotiation

Records that RSP is negotiating – FYI only

### 5. Status 5 SPO Setup

 Records that RSP has fully executed award or agreement and is in the process of collecting the award details

# Security is record by record. Access depends on:

### 1. Role

- Division, Campus Contact, PI, Router ("participant") have full edit access
- Approvers can view, add approvals & add attachments

#### 2. Document Status

- 1-On campus only see it if a participant
- 2-Forwarded to SPO or greater
  - Everyone can see (all except attachments which are not visible to all)
  - Edit & update ability then depends on your role

### Enter demographic information

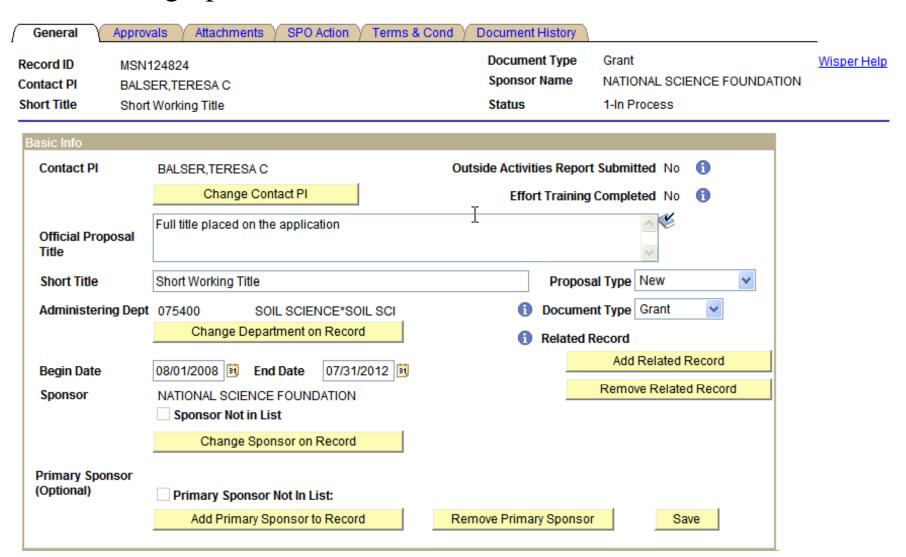

### Key Fields

- 1. Outside Activities Report?
- 2. Effort Training Completed?
- 3. Document Type
- 4. Related ID
- 5. Campus Contact
- 6. Paper Copy to RSP
- 7. New Compliance Questions: Stem Cells & Equipment/Buildings
- 8. Additional Personnel
  - Enter fellows & key personnel
- 9. Budget Details Cost Sharing
- 10. Flows to Financial System and generates account number.

## WISPER - Attachments

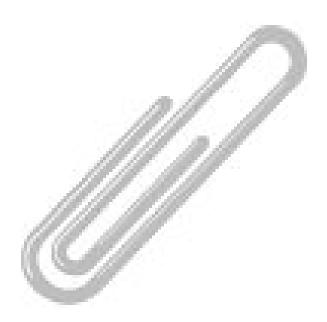

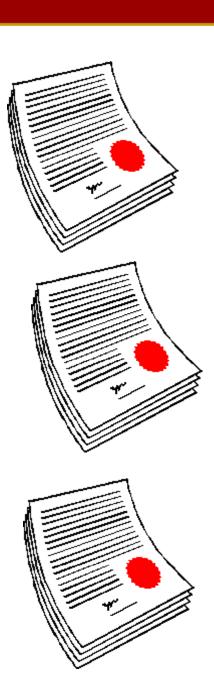

### **Attachments:**

Types of Documents to upload

- RFP/RFA/Call for Proposals
- Narrative Scope of Work
- Budget
- Full proposal file
- Protocol approvals
- Award documents
- Draft agreements (from campus or during negotiations)

### **Electronic Routing**

# **Upload Attachments**

| General     | Projects Approvals | Attachments D | Division Action 🍸 SPO Ac | tion / Terms & Cond / Document History |
|-------------|--------------------|---------------|--------------------------|----------------------------------------|
| Record ID   | MSN100044          |               | Document Type            | Grant                                  |
| Contact PI  | BALSER,TERESA C    |               | Sponsor Name             |                                        |
| Short Title | Test Routing       |               | Status                   | 1-In Process                           |
|             |                    |               |                          |                                        |

| Upload Attachment   | <u>File Name</u>            | File Description |                        |
|---------------------|-----------------------------|------------------|------------------------|
| 1 Upload Attachment | 1 424RRbudget_NOPROTECT.xls | Budget           | Add another attachment |
| 2 Upload Attachment | DOE_GLBRC_Summary.pdf       | Abstract         | Add another attachment |

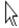

# PI Signature

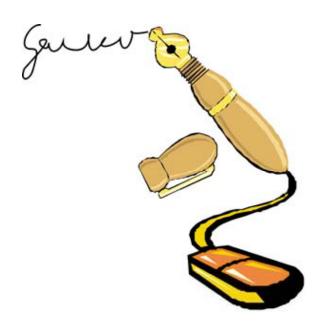

# PI's must log in with their own NetID & sign

- Link is only available for those listed as PI
  - Link at the top of the General tab & the bottom of all other tabs
- Can sign any time after record is created & compliance questions are answered

#### Principal Investigator Signature for Proposal

In signing, I certify that I am a Principal Investigator on the above referenced proposal or award and understand that by clicking on the "I Sign" button below, I agree to this text. I certify that I have identified all space, personnel, equipment and budgetary needs associated with the proposal or award, and that the proposal or award and this form are accurate and complete in all regards, including technical matters, adherence to sponsor's guidelines, budget and required clearances. I certify (1) that the information submitted within the application is true, complete and accurate to the best of the PI's knowledge; (2) that any false, fictitious, or fraudulent statements or claims may subject the PI to criminal, civil, or administrative penalties; and (3) that the PI agrees to accept responsibility for the scientific conduct of the project and to provide the required progress reports if a grant is awarded as a result of the application.

LSign

PI Signature performed by

PI Signature Date & Time

BALSER, TERESA

#### Principal Investigator Signature for Award

I certify that I am the Principal Investigator on the above referenced proposal or award and understand that by clicking on the "I Sign" button below, I agree to this text. In order for the University to carry out its obligations, and as a condition of and in consideration of my participation in this extramurally sponsored research or other activity at the University of Wisconsin-Madison, I hereby agree to the following:

Lagree to disclose promptly to the University any invention, novel variety of plant which is or maybe protected under the Plant Variety Protection Act, computer software which is potentially patentable or to which the sponsor has rights under the agreement, or mask work made by me in whole or in part, whether solely or jointly with others during and in the course of such extramurally supported research or other activity. I further agree that I will comply with the provisions of any agreement between the University and the sponsor, and will cooperate in assuring that the sponsor's rights in intellectual property are fully protected. If an invention is funded in whole or in part by a federal agency or if the sponsored research agreement requires the University to grant rights in the invention to the sponsor, I agree that I will, if requested, assign rights to such invention to the University's designated patent and intellectual property management organization and will execute all papers necessary to file patent applications on the invention and to establish the federal government's or other sponsor's rights in the invention. I confirm that I am now under no obligation to any other person or extramural sponsor with respect to any rights in inventions, discoveries, or copyrightable material which are in conflict with the subject agreement or project proposal. By clicking on the "I Sign" button below, I agree to this text.

I agree to be responsible for assuring that all persons participating in the project, other than clerical or nontechnical persons, prior to commencing work on the project become familiar with the terms and conditions in the agreement between the extramural sponsor and the University and have signed a copy of a document agreeing to essentially the same obligations as set forth above. (PI may use either a copy of the above language or may use the universal project participants statement found at http://info.gradsch.wisc.edu/research/ip/ipagreement.doc)

I agree that I will comply with the provisions of the award from the Sponsor, and will cooperate in assuring that the University's obligations to fulfill those terms are met.

PI Signature Date & Time

I Sign PI Signature performed by

- Note the PI Signature language
  - Proposal signature attests to content of application not content of WISPER record (dates, exact budget figure)
- Award Signature is available now as well but you are committing to all terms of the award or agreement. If you don't know them, don't sign.
- Know whether the PI has signed by clicking on the Request signature button on the General Tab or in the Document History
  - Use the PI request button to see what email requests have been sent, when/if the PI signed, and to send a request to sign if necessary

# **Approvals**

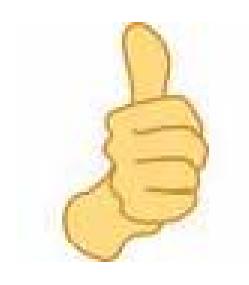

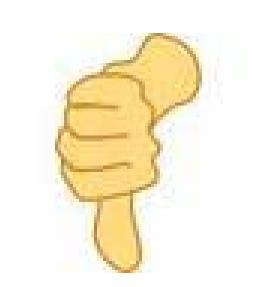

- Confirmation from another user without giving up ownership
- Tracks situation other than PI & Division Signature
  - Chair approval
  - F&A Waivers
  - Cross department or division resources
  - Revised budget
  - Award in Advance request
- Approver gets notified
  - Record added to approver's MY WISPER worklist
  - Sends email to approver
- On response, requester and all commenters receive copy of email notification

- Use ADD APPROVAL button to initiate a new approval
  - 1. Select Approval type
  - 2. Enter additional text
  - 3. Select who should respond
    - 1. Division
    - 2. Employee
    - 3. PI
- Respond to an Approval options:
  - Approve
  - Deny
  - Submit comments

### **Electronic Routing**

## **Approvals**

#### Add Approval

2 GRAY, STEPHANIE L

11/11/07 12:41PM

| Requested Appro | vals               |                  |                    |                  |          |                  |
|-----------------|--------------------|------------------|--------------------|------------------|----------|------------------|
| <u>Type</u>     | Requested          | Requested By     | Requested Approver | Actual Approver  | Action   | <u>Details</u>   |
| LEGAL Review    | 10/25/07<br>6:20PM | GRAY,STEPHANIE L | BALSER,TERESA C    | GRAY,STEPHANIE L | Approved | Details/Comments |

#### **Approvals**

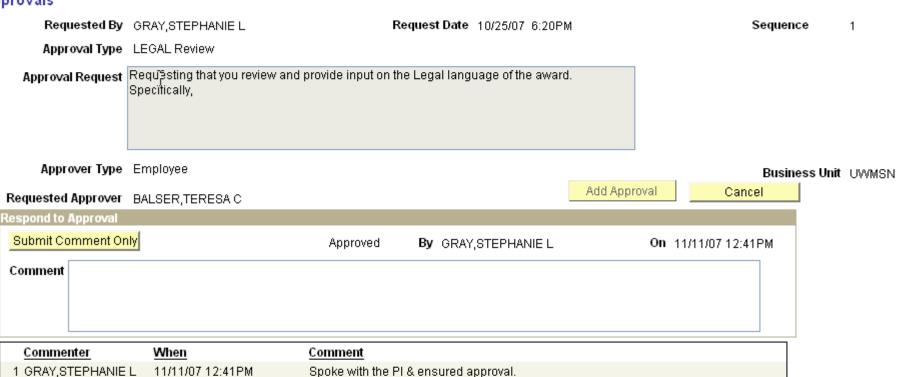

PLAPPROVES per verbal approval.

# Routing

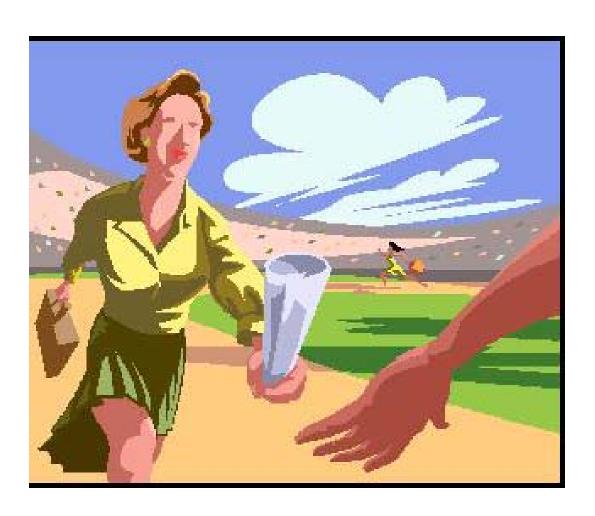

- Transfers Ownership of the Record from User to User
  - Removes from your worklist
  - Adds to new owner's worklist
  - Sends email to new owner
  - You can still locate & edit the record using the Search
- Route to Individual
- Route to Division

### **Electronic Routing**

### Route

| Route Ownership of this Record |                      |  |
|--------------------------------|----------------------|--|
| Routing note to recipient      |                      |  |
| Record currently owned by      | LUSCHEN,MEREDITH     |  |
| Click here to Route            | to a specific person |  |
| Route to 07-COLLEGE            | OF AG & LIFE SCIENCE |  |
| Cancel                         |                      |  |

### Tracking the Record

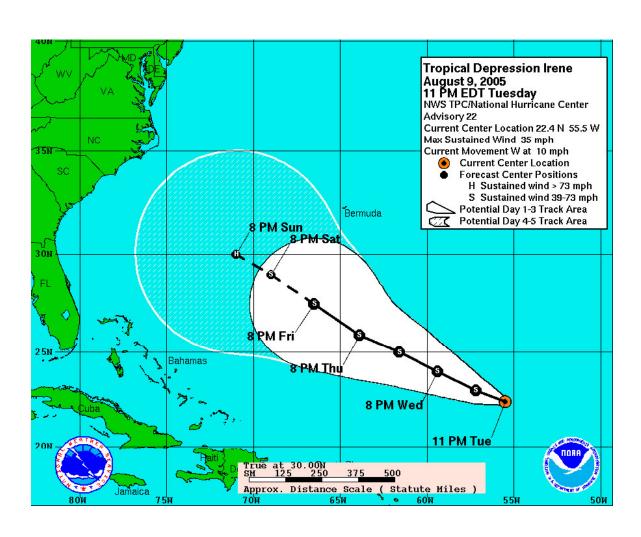

### SEARCH PAGE

- Find records by many search criteria
- Once you find the record & need more details, use:
  - SPO Action Page
  - Document History Page

- SPO Action Page
  - Document Status
  - Funding Status
  - SPO (RSP) Owner
  - Negotiation Tracking
- Document History
  - Changes to key fields: PI, Sponsor, Projects
  - PI Signature
  - Routing
  - Approvals
  - Changes in Record Status
    - Funding: Pending, Pre-Award, Awarded, Refused, Withdrawn
    - Document: 1-On Campus, 4-Sent to Sponsor, 6-Completed

#### NOT PROD!

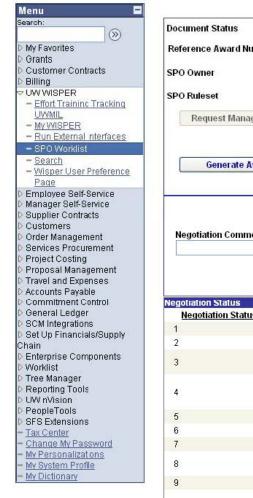

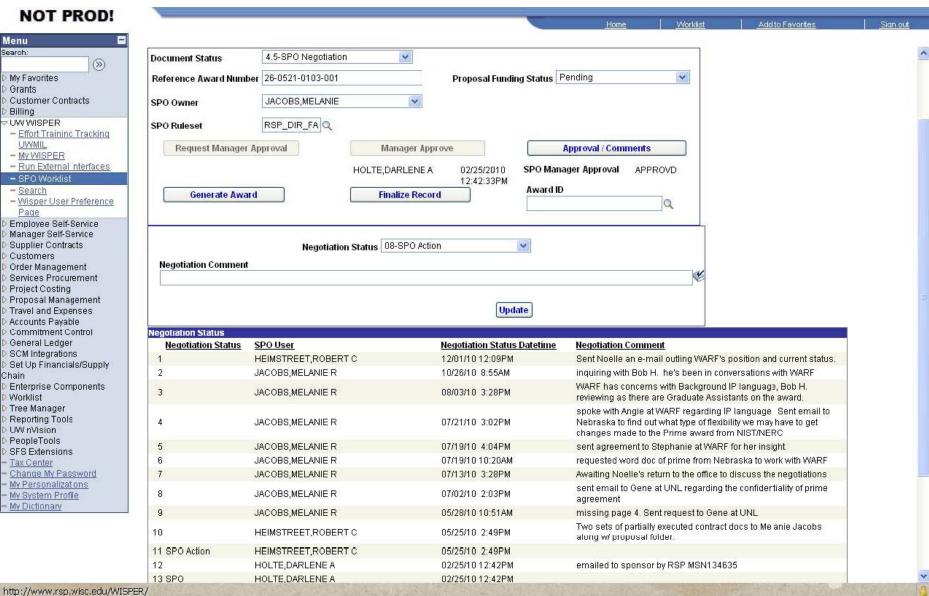

### Introduction to Electronic Routing

#### NOT PROD!

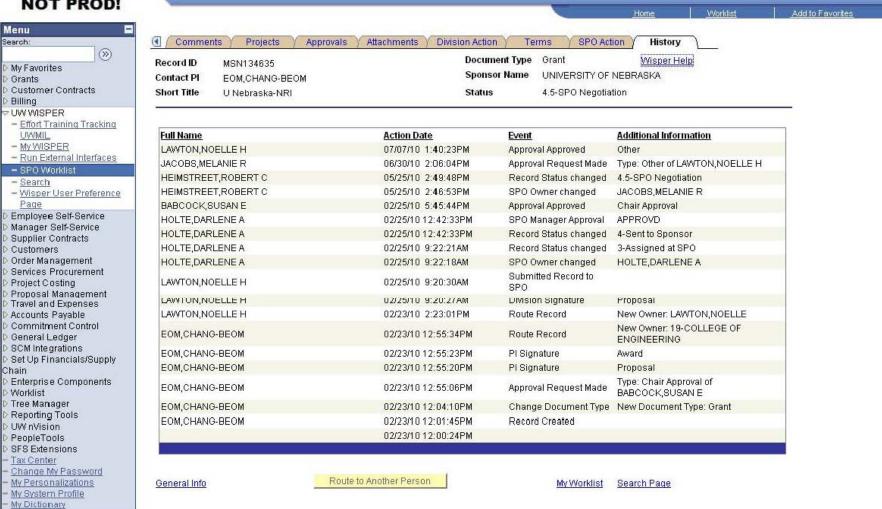

### **COPY Functionality**

- Copy button at end of each search result
- Duplicates the existing record for a resubmission, supplement, renewal, continuation, etc.
  - Does NOT pull forward ALL data (Begin & End Dates, Submission Instructions, Compliance Questions, Budget, Attachments)

### Of note:

- Email notifications will be sent for:
  - Completed negotiations on non-financial documents (MTA, CDA)
  - Set up & modifications to awards (Regent & Non-Regent Notices)
- Tables to whom those emails are sent are kept in WISPER
- Maintenance is done by RSP

Pros and Cons of Electronic Routing.

 What type of systems are other Institutions using/considering?

Questions?